# Funzione Cisco IP Phone - Condivisione firmware peer Ī

### Sommario

Introduzione **Prerequisiti Requisiti** Componenti usati Premesse In funzione Configura PFS Bug **Verifica** Risoluzione dei problemi Informazioni correlate

## Introduzione

Questo documento descrive la funzione di condivisione del firmware peer (PFS) dell'IP Phone che permette ai telefoni IP situati in siti remoti di condividere i file del firmware tra loro, a differenza del metodo tradizionale di aggiornamento del firmware dell'IP Phone che richiede al server TFTP (Trivia File Transfer Protocol) di inviare i file del firmware a ciascun telefono.

# **Prerequisiti**

### Requisiti

Cisco raccomanda la conoscenza dei seguenti argomenti:

- Cisco Unified Communications Manager (CUCM)
- Processo di aggiornamento firmware IP Phone

#### Componenti usati

Le informazioni fornite in questo documento si basano sulle seguenti versioni software e hardware:

- CUCM 10.5.2.10000-5
- Cisco Unified 7961 e 7961G IP Phone.

Le informazioni discusse in questo documento fanno riferimento a dispositivi usati in uno specifico ambiente di emulazione. Su tutti i dispositivi menzionati nel documento la configurazione è stata ripristinata ai valori predefiniti. Se la rete è operativa, valutare attentamente eventuali conseguenze derivanti dall'uso dei comandi.

## Premesse

Nel tradizionale processo di aggiornamento del firmware, il server TFTP è tenuto a comunicare individualmente con ciascun telefono e a inviare i file di aggiornamento contemporaneamente. Tuttavia, si consideri uno scenario in cui 1000 telefoni si trovano in un sito remoto e il server TFTP presso la sede centrale si trova a circa 15000 km di distanza. In questo caso, i telefoni sono collegati al server tramite la rete WAN (Wide Area Network), e in una quantità enorme. L'aggiornamento del firmware di questi telefoni richiede molto tempo.

PFS consente ai telefoni IP che si trovano in siti remoti di condividere i file del firmware tra di loro, risparmiando così larghezza di banda durante il processo di upgrade. Questa funzionalità utilizza il protocollo Cisco Peer to Peer Distribution Protocol, un protocollo proprietario di Cisco utilizzato per formare una gerarchia di dispositivi peer-to-peer. Il protocollo Cisco Peer to Peer Distribution Protocol viene inoltre utilizzato per copiare il firmware o altri file dai dispositivi peer ai dispositivi adiacenti.

PFS è incluso nel firmware del telefono versione 8.3(1) (e successive) fornito come parte della versione CUCM 6.0. Sarà applicabile ai telefoni IP Cisco di terza generazione che includono:

- 7906
- 7911
- 7931
- 7941 7961 (Gig e non Gig)
- 7970 7971
- Saranno supportati anche i futuri modelli di telefoni di terza generazione.

Nota: PFS non è applicabile né ai telefoni 7960 o 7940 di seconda generazione né ai telefoni OEM come i videofoni Tandberg.

Di seguito sono elencati i principali vantaggi di PFS rispetto al metodo di aggiornamento tradizionale:

- 1. Limita la congestione sul collegamento tra il server TFTP centralizzato e i telefoni IP remoti.
- 2. Aiuta in caso di scenari di larghezza di banda ridotta.
- Maggiore è il numero di telefoni IP, migliori saranno le prestazioni rispetto al tradizionale 3. metodo di aggiornamento del firmware.

### In funzione

- Affinché questa operazione funzioni, è necessario che il campo PFS sia attivato.
- PFS funziona in una gerarchia in cui un telefono diventa il telefono principale e l'altro il relativo telefono secondario. Una volta avviato l'aggiornamento, il TFTP invia i file del firmware (uno alla volta) al telefono principale. Gli altri telefoni attendono fino al completamento del download del componente sul padre. Quindi, una volta che un componente viene ricevuto completamente dal padre, lo passa ai suoi telefoni figli tramite una connessione TCP. Questa procedura è simile a quella di una struttura ad albero binaria, in cui un telefono può avere al massimo 2 telefoni secondari, come mostrato nell'immagine:

#### Figura 1. Gerarchia di distribuzione della condivisione del firmware peer

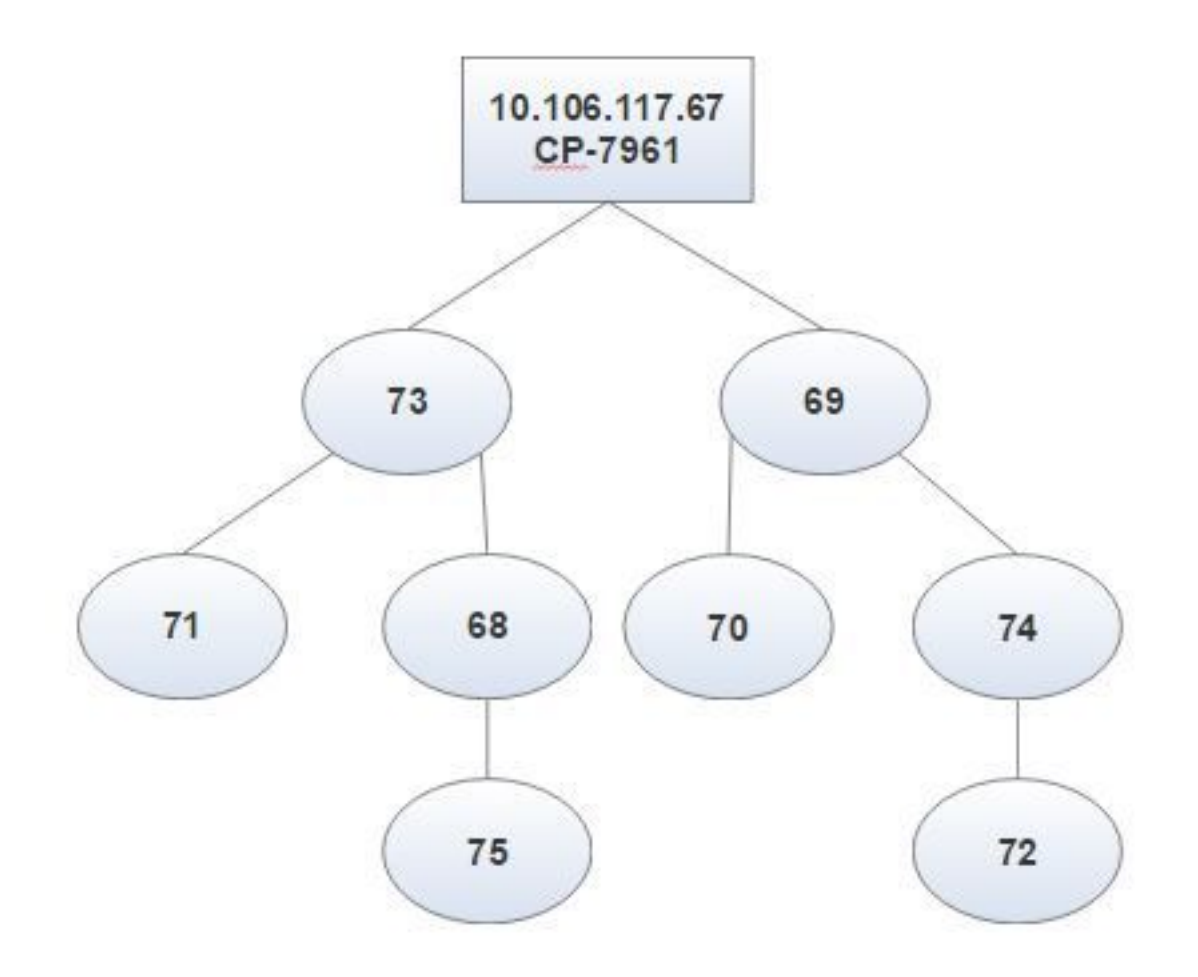

Figura 2. Differenza gerarchica tra il metodo di aggiornamento tradizionale e PFS

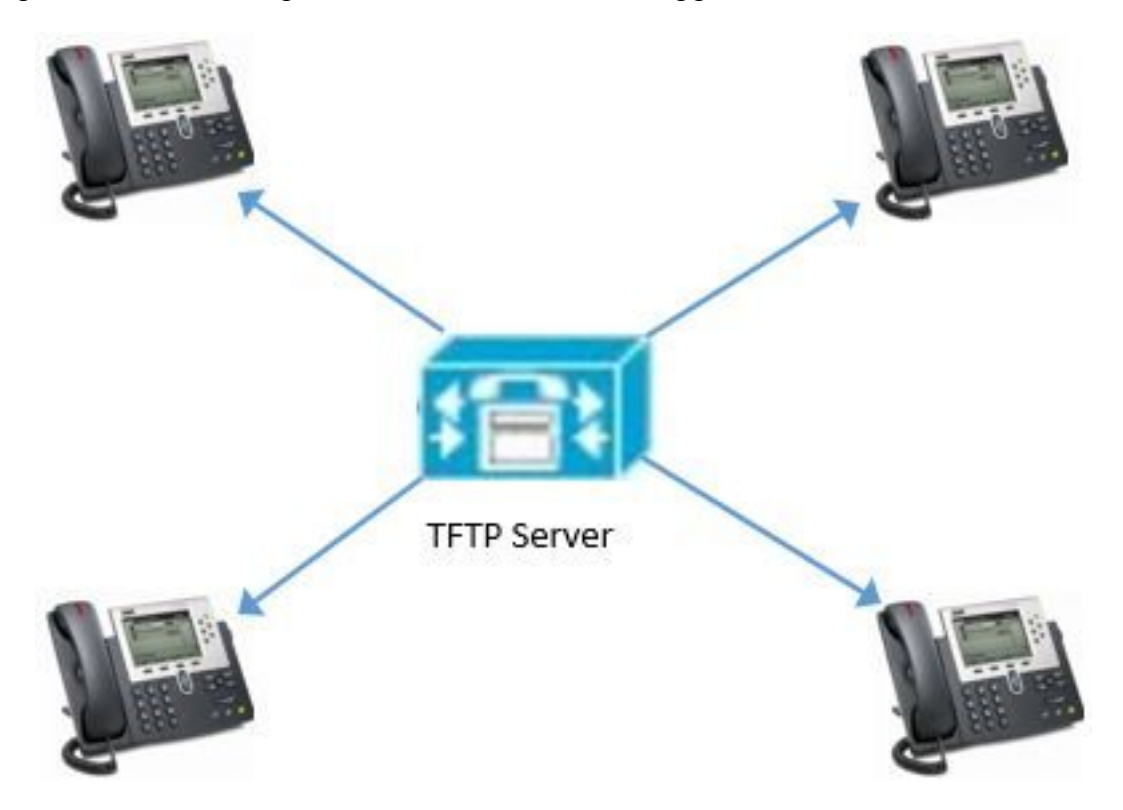

Figura 2 (a). Aggiornamento del firmware tradizionale

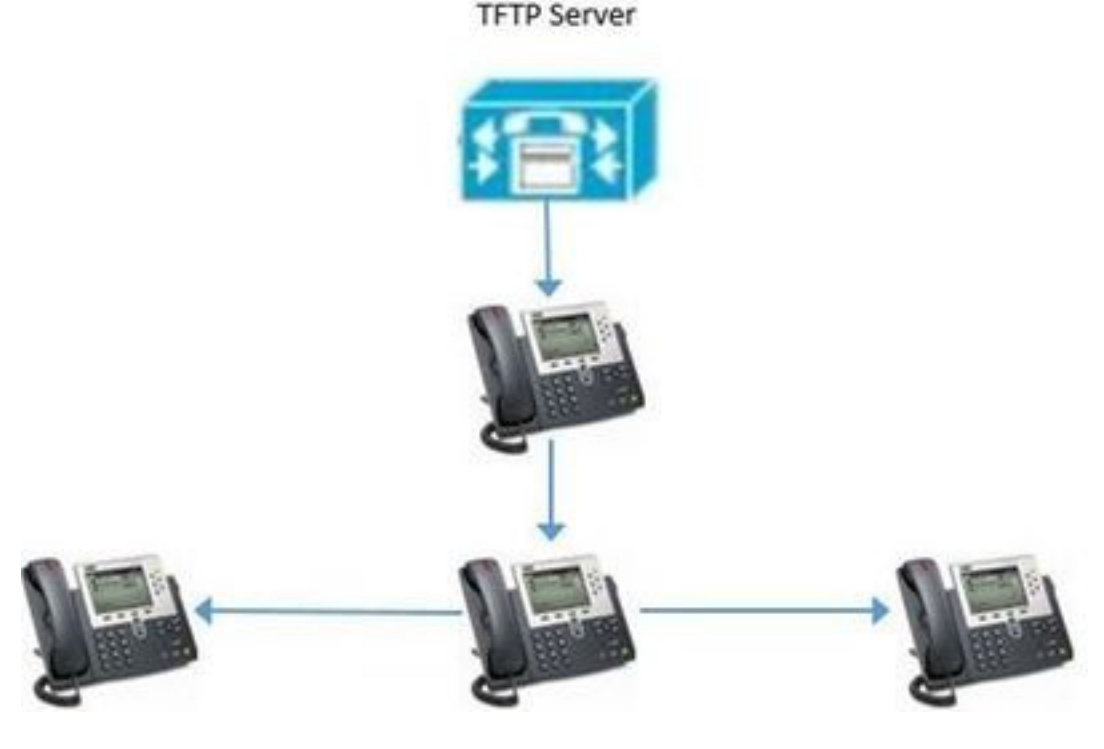

Figura 2 b). PFS

### Configura PFS

Solo il campo PFS deve avere il valore abilitato su uno di questi in ordine decrescente di precedenza, come mostrato nell'immagine:

- 1. Pagina Configurazione telefono di ogni dispositivo remoto.
- 2. Profilo telefonico comune.
- 3. Configurazione Enterprise Phone.

Peer Firmware Sharing\*

Enabled

Questo è un estratto dei log della console preso dal telefono root, per confermare che PFS funziona qui:

"DBG 02:19:22.634167 DLoad: +++ fd=7 Listening on peer TCP port 4051" Indica che il telefono avvia il processo peer-to-peer ed è pronto ad ascoltare i pacchetti handshake per configurare una struttura peer-to-peer prima di condividere il firmware:

```
NOT 02:19:22.634945 DLoad: ^.idl_child.c-openUDPPort
NOT 02:19:22.664131 DLoad: |parent=-1><fd[0]=-1 fd[1]=-1 FULL=0
```

```
"NOT 02:19:23.161938 DLoad: ^.idl_protocol.c-sendBroadcastOffer"
```
Il telefono invia un messaggio di offerta di trasmissione a tutti i peer, quando diventa la radice:

"NF 02:19:23.162700 DLoad: XID080027F8 TxBdcst ClaimRoot(tent): map=ff9d7cb9 strength=31d4d43d "

Indica che il telefono ha iniziato a dichiararsi nella subnet come radice della condivisione peer-topeer:

```
"NOT 02:19:23.410198 DLoad: ^.idl_timeout.c-doTimeout
DBG 02:19:23.410963 DLoad: Timeout XID080027F8 hier=ClaimRoot(tent)
NOT 02:19:23.411644 DLoad: ^.idl_protocol.c-sendBroadcastOffer
INF 02:19:23.411925 DLoad: XID080027F8 TxBdcst Ad 1: ClaimRoot(tent)
NOT 02:19:23.660235 DLoad: ^.idl_timeout.c-doTimeout
DBG 02:19:23.661014 DLoad: Timeout XID080027F8 hier=ClaimRoot(tent)
NOT 02:19:23.661772 DLoad: ^.idl_protocol.c-sendBroadcastOffer
INF 02:19:23.662527 DLoad: XID080027F8 TxBdcst Ad 2: ClaimRoot(tent)
NOT 02:19:23.910338 DLoad: ^.idl_timeout.c-doTimeout
DBG 02:19:23.911135 DLoad: Timeout XID080027F8 hier=ClaimRoot(tent)
NOT 02:19:23.911966 DLoad: ^.idl_protocol.c-sendBroadcastOffer
INF 02:19:23.912719 DLoad: XID080027F8 TxBdcst Ad 3: ClaimRoot(tent)INF
02:19:34.410208 DLoad: XID080027F8 Root sending TFTP XfrCmd on ROOT_WAITING
TO
NOT 02:19:24.160548 DLoad: ^.idl_timeout.c-doTimeout
DBG 02:19:24.161318 DLoad: Timeout XID080027F8 hier=ClaimRoot(tent)
NOT 02:19:24.162076 DLoad: ^.idl_protocol.c-sendBroadcastOffer
INF 02:19:24.162828 DLoad: XID080027F8 TxBdcst Ad 4: ClaimRoot(tent)
NOT 02:19:24.410188 DLoad: ^.idl_timeout.c-doTimeout
DBG 02:19:24.411262 DLoad: Timeout XID080027F8 hier=ClaimRoot(tent)"
Indica più timeout quando non riceve risposte:
```
"NOT 02:19:24.412095 DLoad: UT:Confirmed root bumping strength" Il telefono diventa la radice perché non ha ricevuto alcun pacchetto di handshake in arrivo dai peer:

NOT 02:19:24.412806 DLoad: @@@HROOT:XID080027F8 H=36685558 m=CP-7961G ROOT=10.106.117.68 /dnld/SCCP41.9-4-2SR2-2S.loads

Segna una differenza tra:

Quando si attiva PFS dalla pagina Configurazione telefono, non vi è alcuna differenza significativa tra PFS e il metodo tradizionale di aggiornamento. Tuttavia, mentre l'aggiornamento è in corso, è possibile evidenziare alcune differenze dalle schermate telefoniche.

#### Metodo di aggiornamento tradizionale enterito e PFS

 Tutti i telefoni mostrano lo stesso schermo durante il processo. Ad esempio, se c'è un componente che viene scaricato su un telefono, anche altri mostrano lo stesso.

La casella è vuota per un aggiornamento tradizionale, come mostrato nell'immagine.

Alcuni telefoni mostrano qui un comportamento diverso. In pratica, chiunque sia il genitore (o i genitori) in un istante, può visualizzare lo stato del componente x come 100%, mentre altri ancora eseguono l'aggiornamento al componente x, e, mostrare i KB scaricati per x.

Èpossibile vedere l'icona PFS nell'angolo in alto a destra dello schermo dei telefoni al momento dell'aggiornamento come visto nell'immagine.

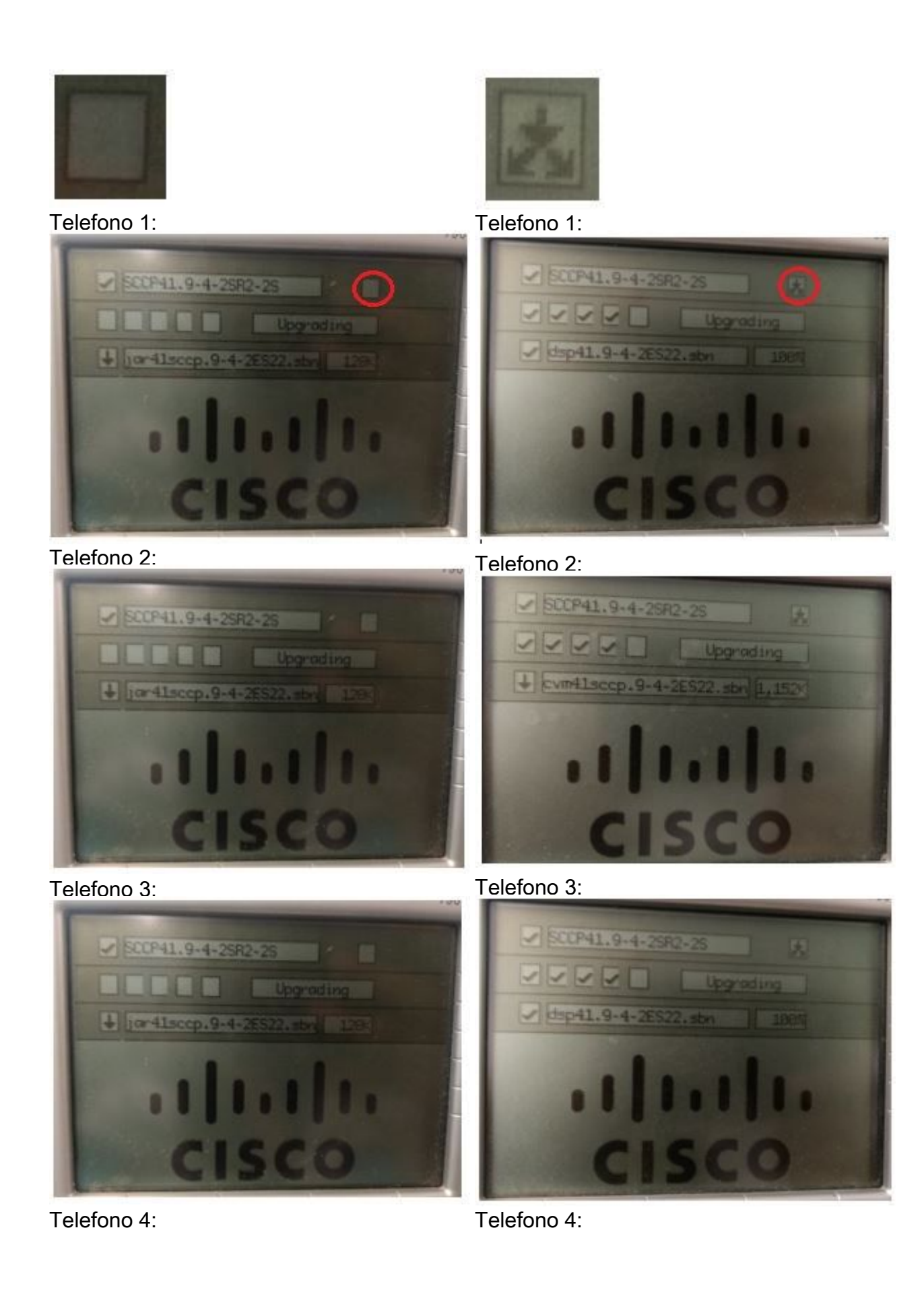

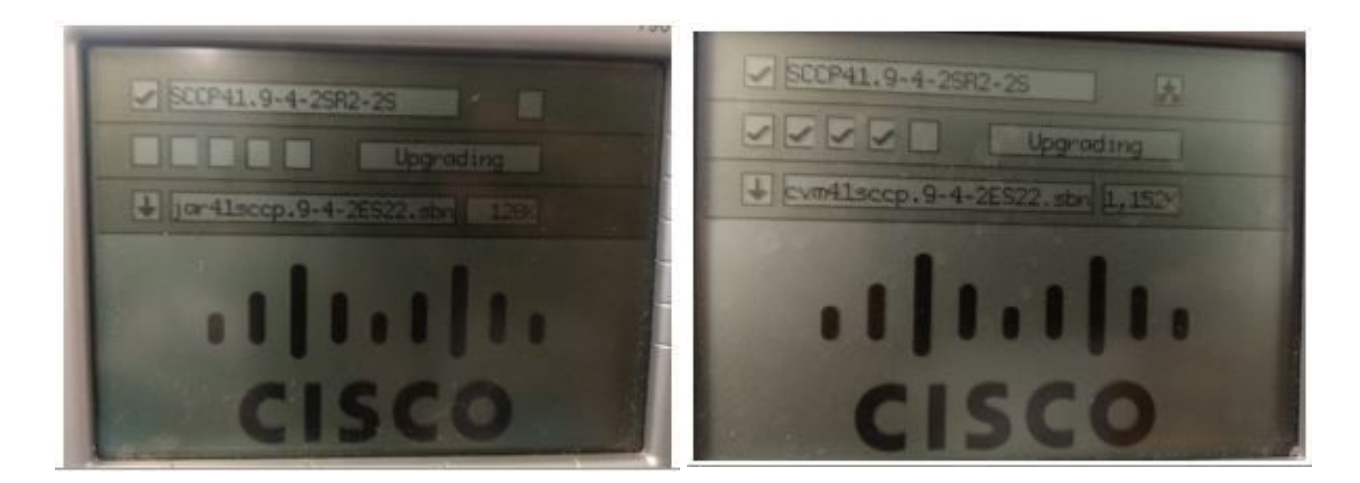

Punti da ricordare:

- $\bullet$  PFS funziona file per file. È possibile che un telefono diventi padre per un file o figlio per un altro, al momento dello stesso aggiornamento.
- PFS è specifico per il modello telefonico; tipi di telefono diversi formeranno più gerarchie.
- PFS può funzionare solo con i telefoni nella stessa subnet.
- Maggiore è il numero di dispositivi, migliori saranno le prestazioni.
- Offre risultati migliori quando i telefoni vengono ripristinati in massa.
- $\bullet$  Tutto il traffico di trasmissione UDP e le connessioni TCP secondarie da telefono a telefono si svolgono sulla porta 4051.
- Per configurare la condivisione del firmware peer per più telefoni contemporaneamente: Per Cisco Communications Manager 5.0 e versioni successive, abilitare le impostazioni del firmware peer nella finestra Phone Template (Modello telefono) di Bulk Administration Tool.Per Cisco Unified Communications Manager 4.1(3), 4.2(3) e 4.3(1), scaricare uno script AXL: Passare a [http://www.cisco.com/cgi-bin/tablebuild.pl/ip-7900ser.](http://www.cisco.com/cgi-bin/tablebuild.pl/ip-7900ser) Scaricare il file ccmppid.exe e il file readme ccmppid.Installare ccmppid.exe seguendo le istruzioni del file Leggimi.

### Bug

- 1. [CSCtg96408](https://bst.cloudapps.cisco.com/bugsearch/bug/CSCtg96408/?reffering_site=dumpcr) Il telefono della terza generazione (7911/41, ecc.) non si avvia dopo l'aggiornamento di PFS.
- 2. [CSCso40251](https://bst.cloudapps.cisco.com/bugsearch/bug/CSCso40251/?reffering_site=dumpcr) Nessun campo "Condivisione firmware peer" per 7975/7965 in CUCM ES 5.1.2.3127-1.
- 3. <u>[CSCsh98792](https://bst.cloudapps.cisco.com/bugsearch/bug/CSCsh98792/?reffering_site=dumpcr)</u> CM 5.x/6.0 Bulk Admin Update Phone non riesce a impostare i parametri specifici del prodotto.
- 4. [CSCud6570](https://bst.cloudapps.cisco.com/bugsearch/bug/CSCud66570/?reffering_site=dumpcr) 7931 Peer Firmware Sharing è sempre disabilitato.
- 5. <u>[CSCui49910](https://bst.cloudapps.cisco.com/bugsearch/bug/CSCui49910/?reffering_site=dumpcr)</u> [Pegatron]"No ""peer firmware sharing"" in configurazione di rete della pagina Web".
- 6. [CSCus67416](https://bst.cloudapps.cisco.com/bugsearch/bug/CSCus67416/?reffering_site=dumpcr) Abilita la condivisione del firmware peer. Il telefono B viene comunque scaricato rapidamente dai server.
- 7. [CSCtb49726](https://bst.cloudapps.cisco.com/bugsearch/bug/CSCtb49726/?reffering_site=dumpcr) Opzione di condivisione file peer mancante nella configurazione specifica del prodotto in 7942/62.
- 8. <u>[CSCsh20977](https://bst.cloudapps.cisco.com/bugsearch/bug/CSCsh20977/?reffering_site=dumpcr)</u> Aggiunta di nuove caratteristiche specifiche del prodotto Peer Firmware Sharing gn World Wide.

# **Verifica**

Attualmente non è disponibile una procedura di verifica per questa configurazione.

# Risoluzione dei problemi

Al momento non sono disponibili informazioni specifiche per la risoluzione dei problemi di questa configurazione.

# Informazioni correlate

- [http://www.cisco.com/c/en/us/td/docs/voice\\_ip\\_comm/cuipph/7961g\\_7961g-ge\\_7941g\\_7941g-](/content/en/us/td/docs/voice_ip_comm/cuipph/7961g_7961g-ge_7941g_7941g-ge/firmware/8_3_1/english/release/notes/61831.html) [ge/firmware/8\\_3\\_1/english/release/notes/61831.html](/content/en/us/td/docs/voice_ip_comm/cuipph/7961g_7961g-ge_7941g_7941g-ge/firmware/8_3_1/english/release/notes/61831.html)
- [http://www.cisco.com/c/en/us/products/collateral/collaboration-endpoints/unified-ip-phones-](/content/en/us/products/collateral/collaboration-endpoints/unified-ip-phones-9900-series/white_paper_c11-583891.html)[9900-series/white\\_paper\\_c11-583891.html](/content/en/us/products/collateral/collaboration-endpoints/unified-ip-phones-9900-series/white_paper_c11-583891.html)
- [https://supportforums.cisco.com/discussion/12590696/how-can-i-do-peer-firmware-sharing-](https://supportforums.cisco.com/discussion/12590696/how-can-i-do-peer-firmware-sharing-78xx-series-phones-862-or-105-cm) [78xx-series-phones-862-or-105-cm](https://supportforums.cisco.com/discussion/12590696/how-can-i-do-peer-firmware-sharing-78xx-series-phones-862-or-105-cm)
- [Documentazione e supporto tecnico Cisco Systems](https://www.cisco.com/c/it_it/support/index.html)